## **SD** カードを入れる

撮影する前に市販の SD カードを入れてください。 本機には SD カードスロットが 2 つあります。SD カードを 2 枚入れると、 1枚がいっぱいになっても、もう1枚を使って撮影を続けられます。

*1* 液晶モニターを閉じる

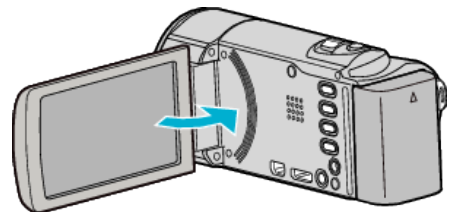

*2* カバーを開ける

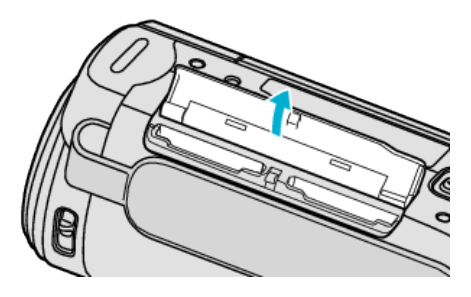

*3* スロット A に SD カードを入れる

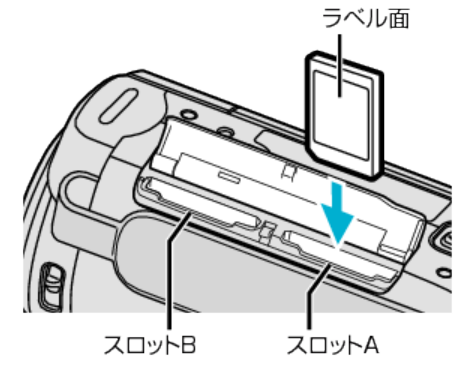

● ラベル面が外側になるように入れてください。

ご注意 :

- カードの入れる向きを間違えないようにしてください。 本機やカードが破損する原因になります。
- カードの抜き差しは、本体の電源を切った状態で行ってください。
- カード挿入時、端子の金属部分に触れないように注意してください。
- メモ :
- "シームレス撮影"設定を "入"にしておくと、スロット A のカードの残量 がなくなれば、自動的にスロット B のカードへの記録に切り換わりま す。お買い上げ時は "入"に設定されています。
- カードに記録するには、メディアの設定が必要です。
- ほかの機器で使っていたカードをはじめて使うときは、メディア設定の "SDフォーマット"でカードをフォーマット(初期化)する必要がありま す。

## カードの取り出しかた

SD カードを一度押し込んでから、まっすぐに引き抜いてください。

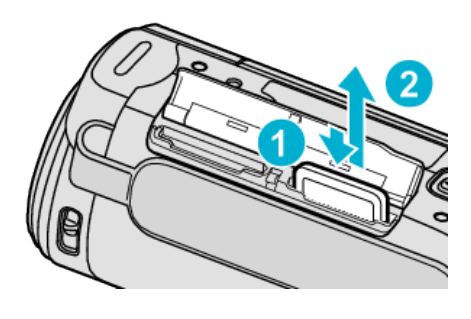